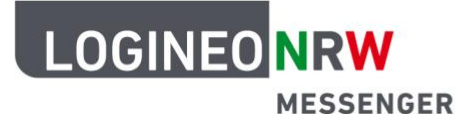

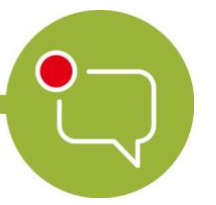

## **Chatadministration**

# **Verschlüsselung (Schlüsselsicherung)**

Mit dem LOGINEO NRW Messenger hast du die Möglichkeit verschlüsselte Nachrichten zu versenden. Das heißt, nur du und die Person, für die die Nachricht bestimmt ist, können sie lesen. Dadurch können Nachrichten sicher und einfach weitergeleitet werden.

In diesem Teil werden dir die wichtigsten Punkte genannt und erklärt. Dazu zählen das sogenannte Cross-Signing und die Schlüsselsicherung.

Kurzübersicht

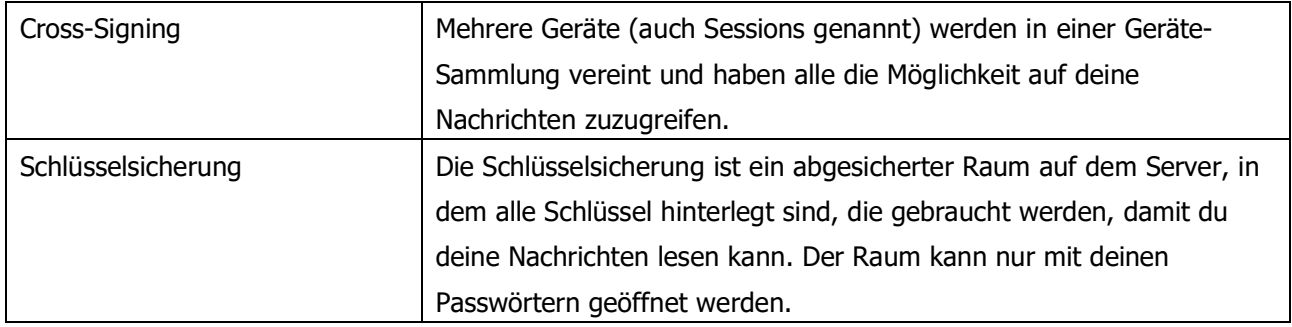

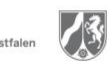

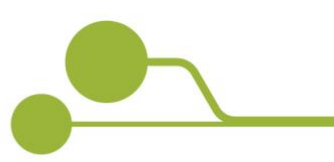

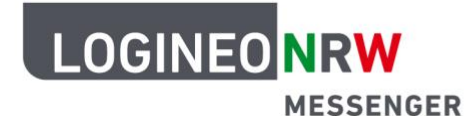

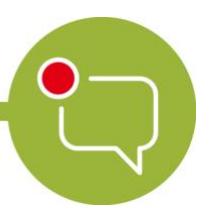

#### Schlüsselsicherung

Wenn du dich das erste Mal im LOGINEO NRW Messenger anmeldest, wirst du aufgefordert, die Schlüsselsicherung zu aktivieren. Dadurch werden alle Verschlüsselungen, die deine Chatnachrichten und Chaträume unkenntlich machen, sicher in einem Schlüsselserver aufbewahrt. Diesen Server kannst du dir als einen Safe vorstellen, der sich auf dem Hauptserver befindet. Wenn du die Schlüsselsicherung nicht aktivierst, kannst du ältere Nachrichten, die du vielleicht vor einigen Tagen geschrieben oder empfangen hast, nicht mehr lesen.

Um die Schlüsselsicherung zu aktivieren, klicke oben links in der Mitteilung auf Einrichten.

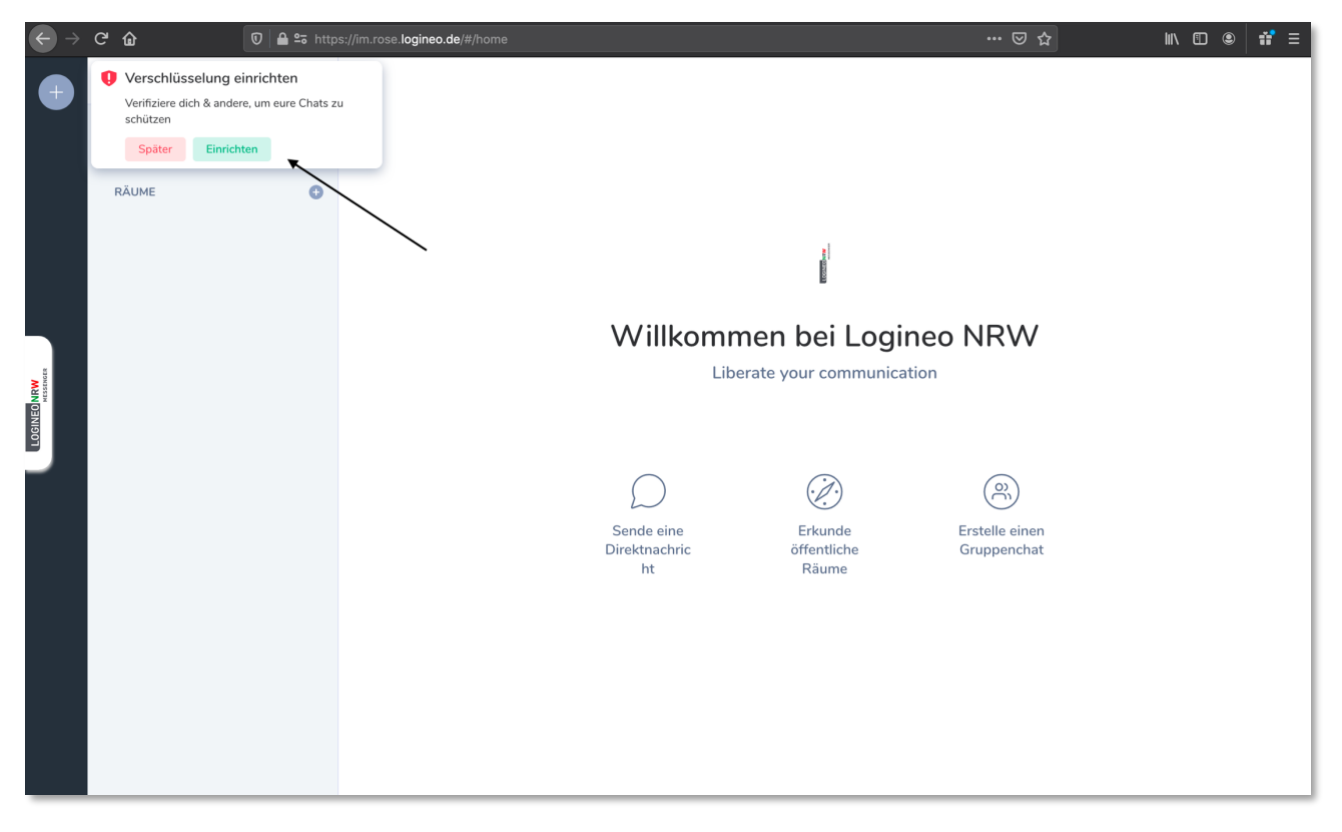

Du wirst aufgefordert, eine Wiederherstellungspassphrase einzurichten. Darunter versteht der Messenger ein selbst gewähltes Passwort, das die verschlüsselten Nachrichten entsperrt und lesbar macht. Außerdem gibt dir der Messenger eine Rückmeldung, wie stark das Passwort ist.

Klicke nach der Eingabe einer neuen Wiederherstellungspassphrase auf Fortfahren, wiederhole die Eingabe und klicke nochmal auf Fortfahren.

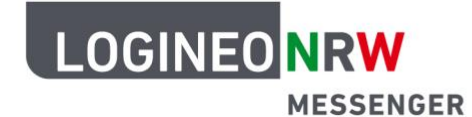

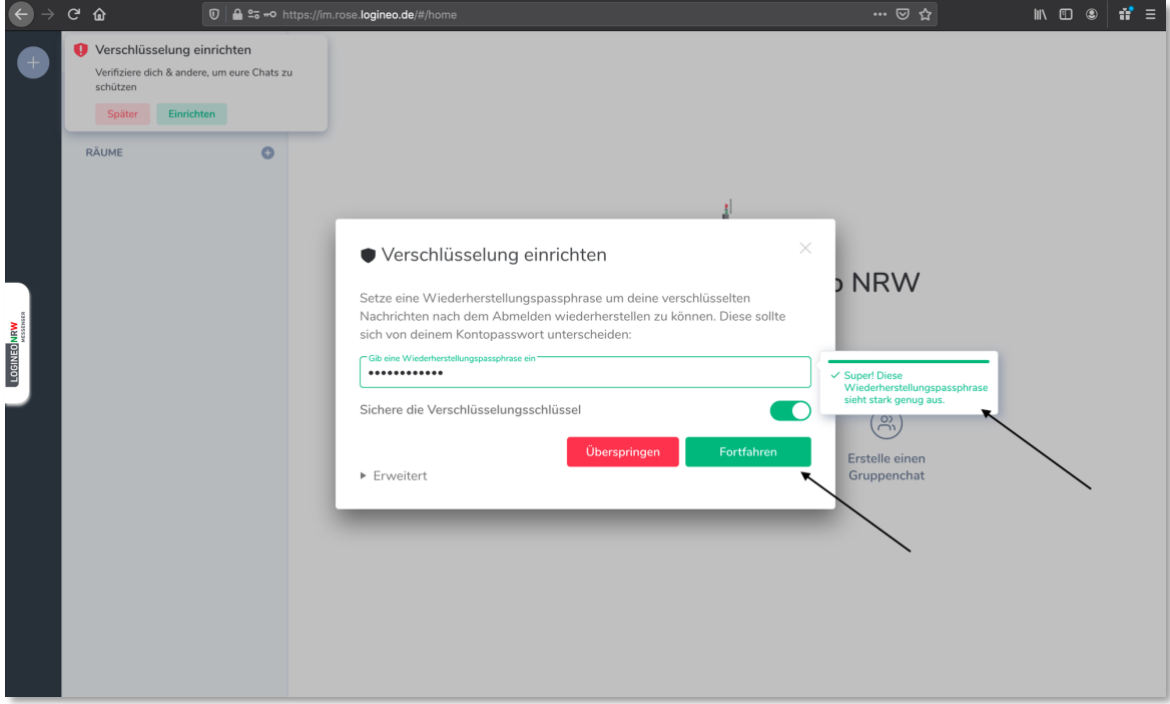

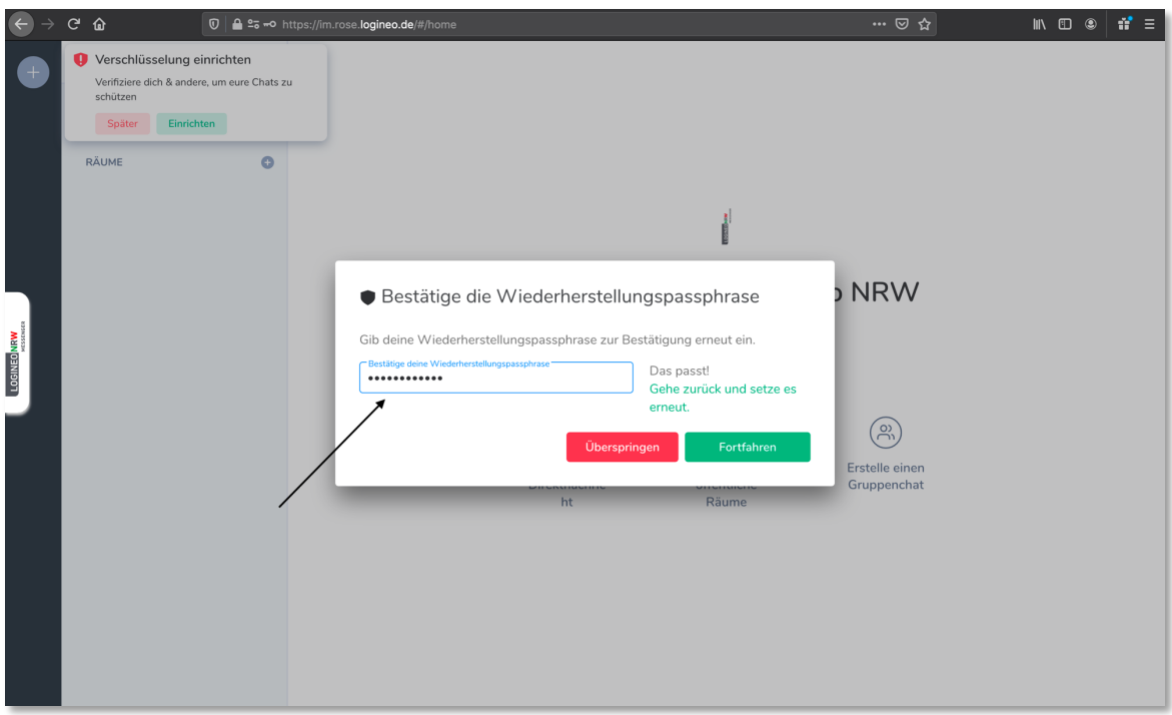

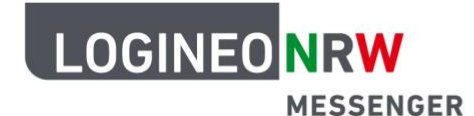

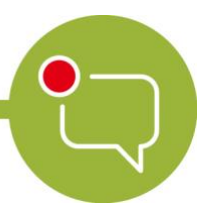

Zuletzt wird automatisch ein Wiederherstellungsschlüssel erstellt. Dieser hat die gleiche Aufgabe wie die Wiederherstellungspassphrase und kann auch so verwendet werden. Sichere den Wiederherstellungsschlüssel, indem du ihn in die Zwischenablage kopierst oder lade ihn direkt als Text-Dokument herunter.

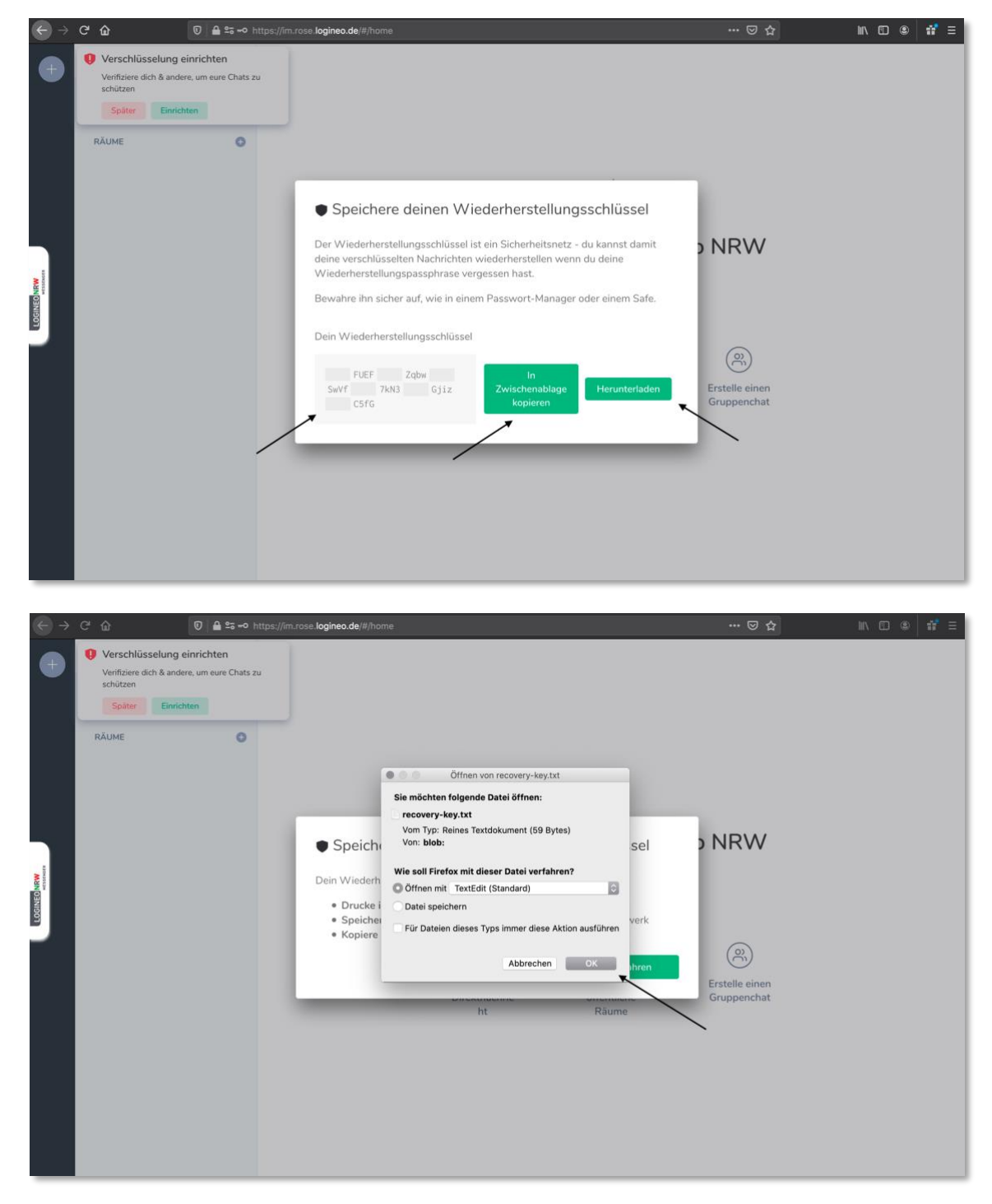

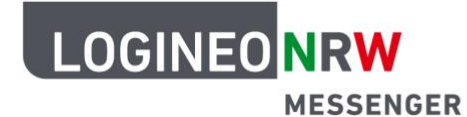

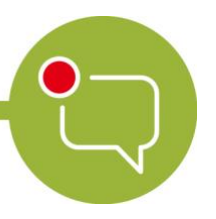

In den Einstellungen kannst du nun unter dem Punkt Sicherheit & Datenschutz die einzelnen Sessions (also Geräte) deines Kontos einsehen.

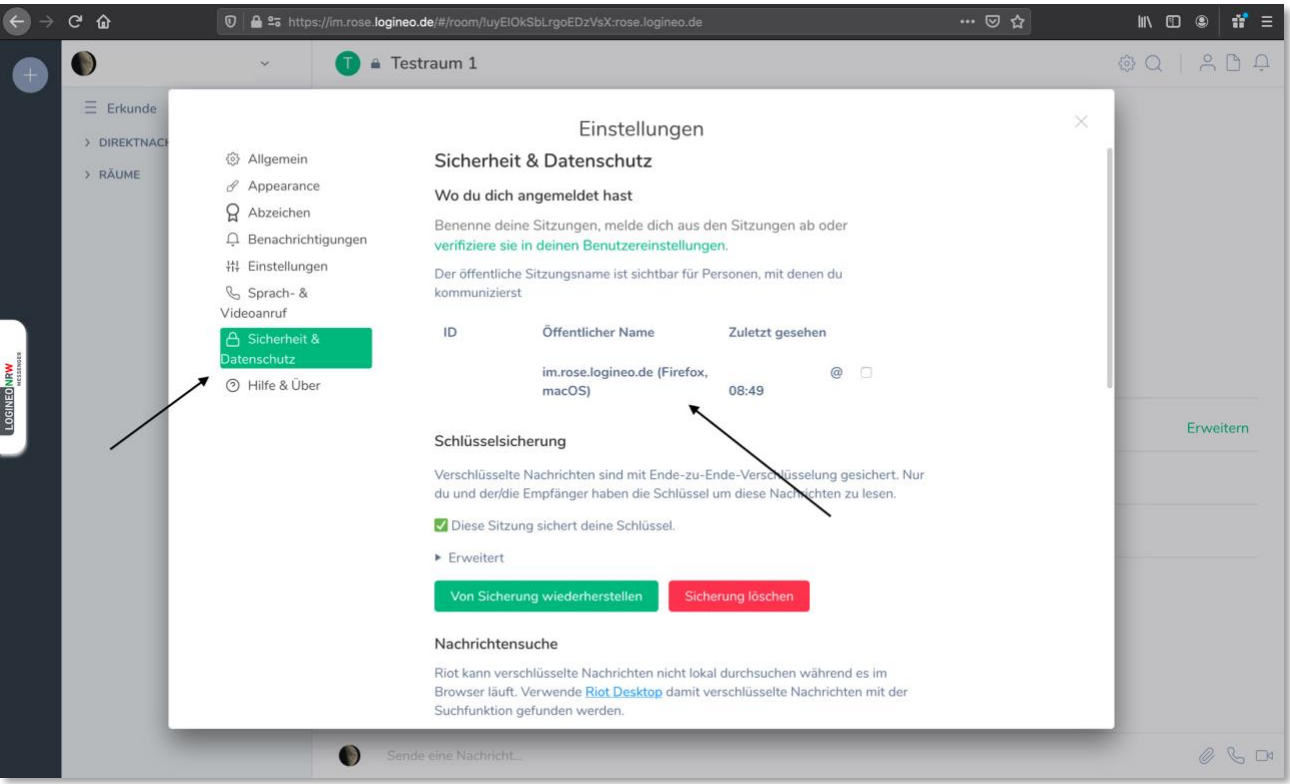